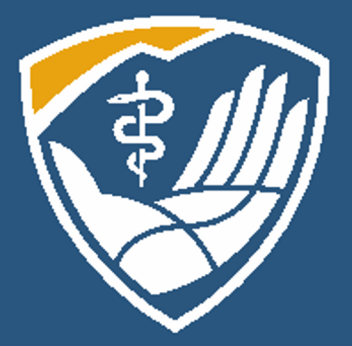

# Intro to the LRC: Accessing LRC Resources in Your PJs

# Welcome to the Learning Resource Center for Rocky Mountain University of Health Professions

# **Objectives**

#### **Learn:**

- How to navigate LibLynx
- How to use a Discovery Service
- How to find Full-Text
- Quick Intro to Citation Managers, and
- How to Contact your Librarians

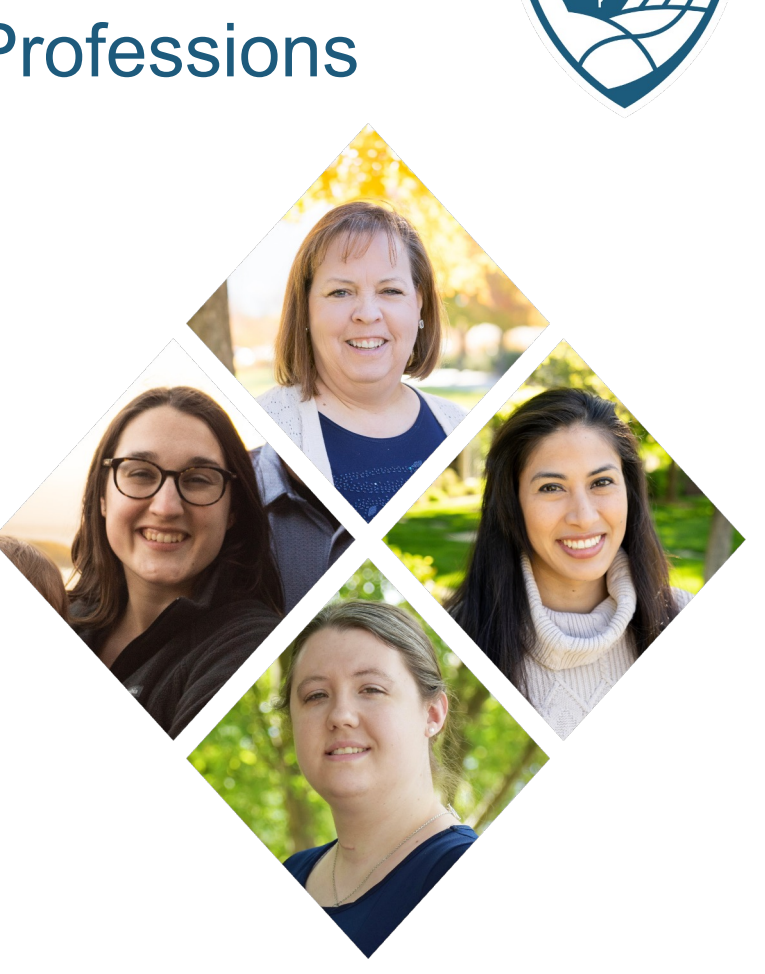

#### Okta

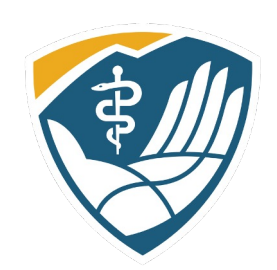

#### Okta, our Single-Sign in System, allows you to log into LibLynx seamlessly. Log in to your Okta account and look for the LibLynx Chicklet

 $\boldsymbol{\omega}$ 

Lib**Lynx** 

 $\overline{\phantom{a}}$ 

 $\left| \cdots \right|$ 

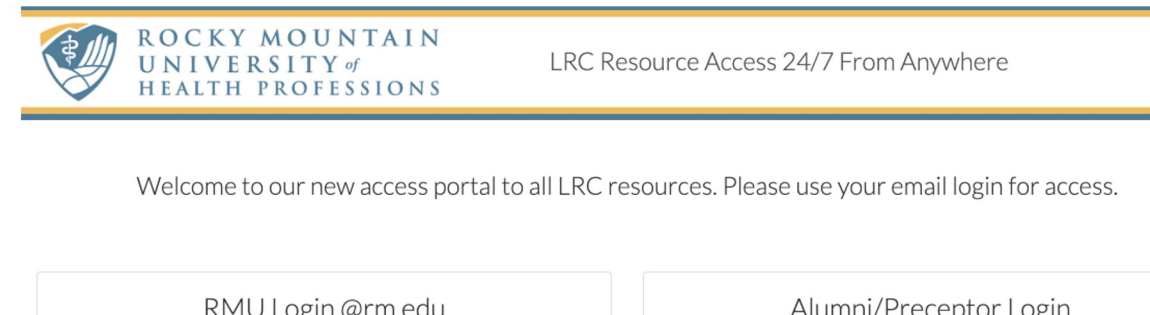

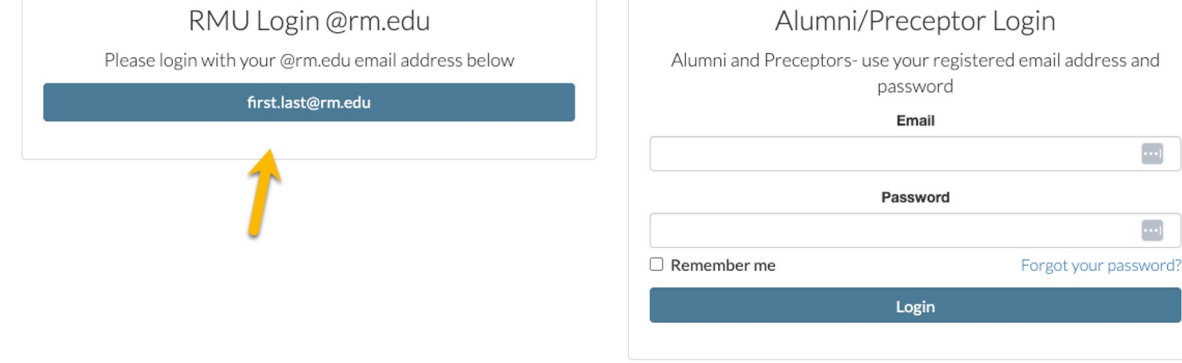

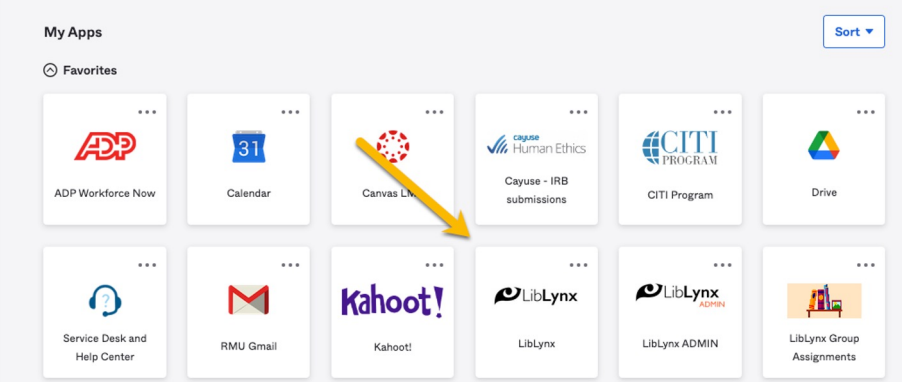

Since you have an rm.edu email address, just click on the left option. Even after graduation, your Okta account and rm.edu email address will remain active. Continue to use this method to access library resources, although your status and access will change.

#### LibLynx Gateway

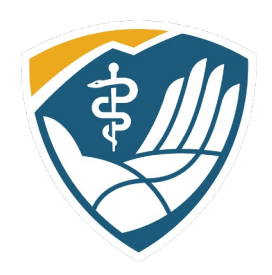

From within the LibLynx Gateway, you will see resources specific to your program. Click on the white drop-down to open and close panels. Customize your portal. Move panels around by clicking and dragging. Open panels. Minimize panels you don't want to see all the time.

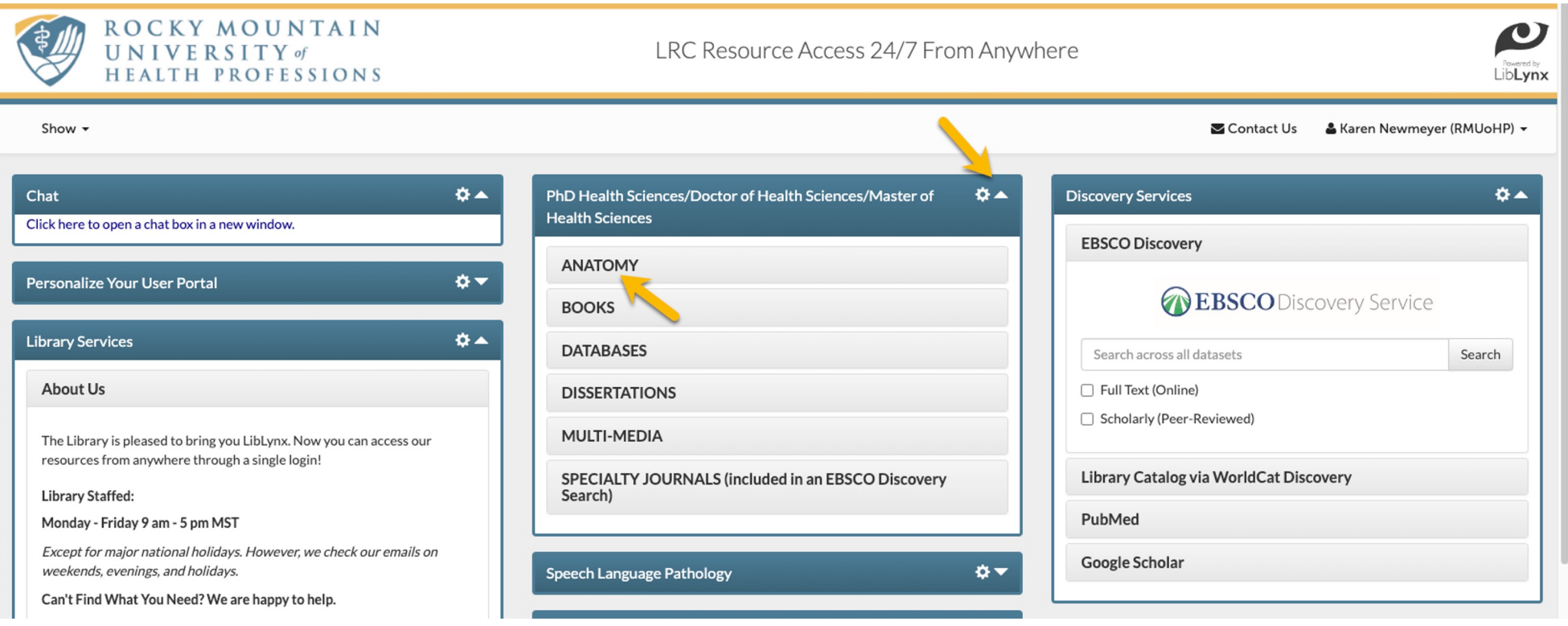

#### Program Panel

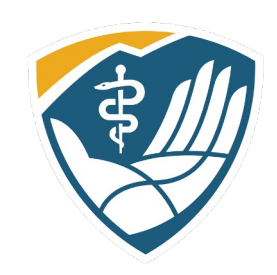

On your program panel, you will see that resources are divide by resource type: Anatomy Resources, Books (not a comprehensive list of books), Databases, etc. Click on the name to open those resources.

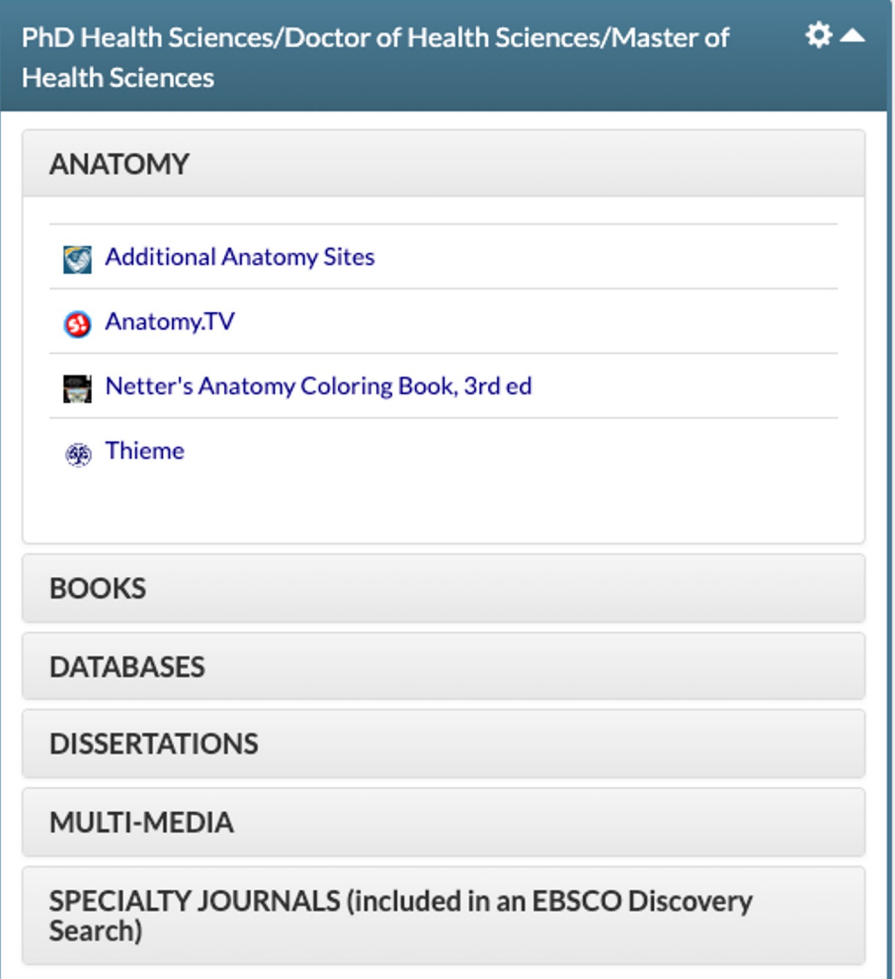

#### Discovery Services

 $A - 7$ 

Under Discovery Services, you will see our two discovery services: EBSCO Discovery and World Cat Discovery. A discovery service searches multiple databases as once. If you are looking for something very specific, you can go to a specific database either in your program panel, or under Databases

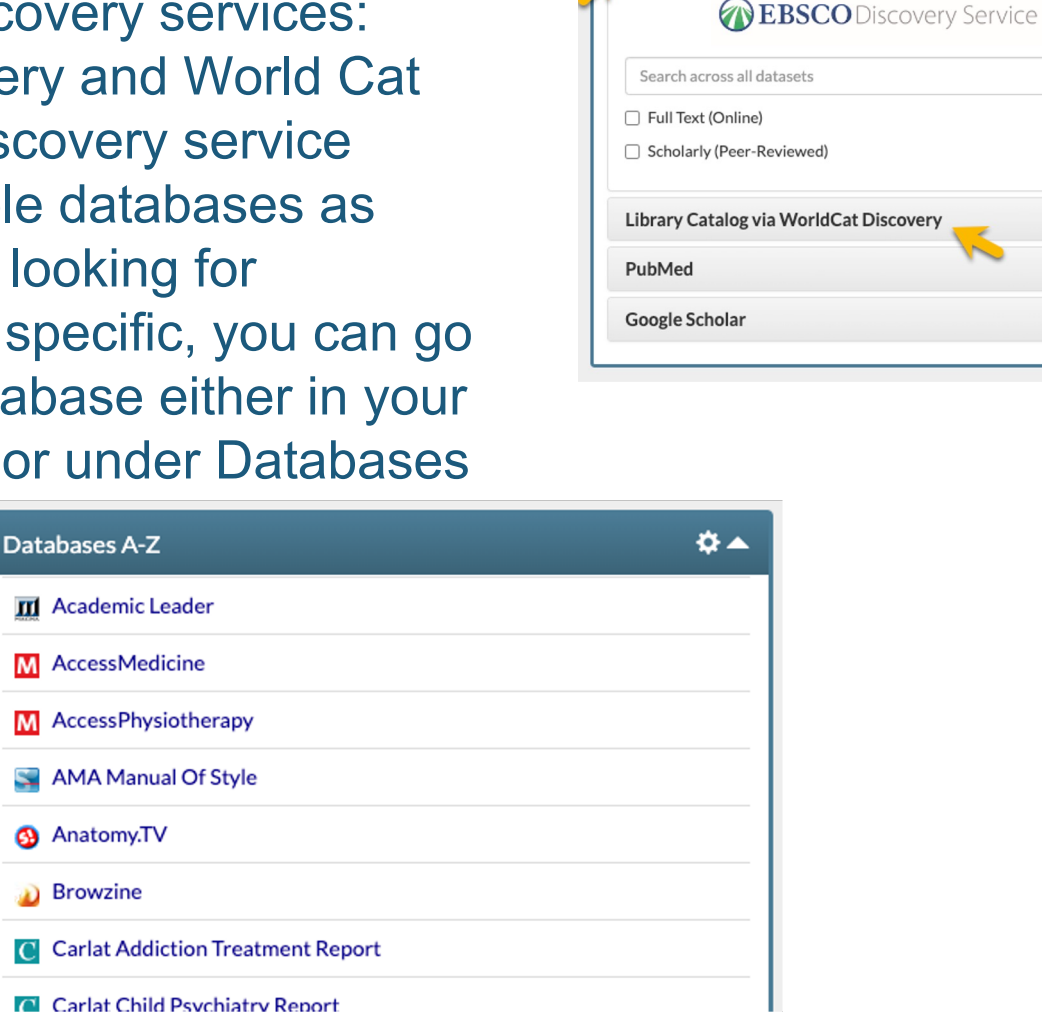

**Discovery Services** 

**EBSCO Discovery** 

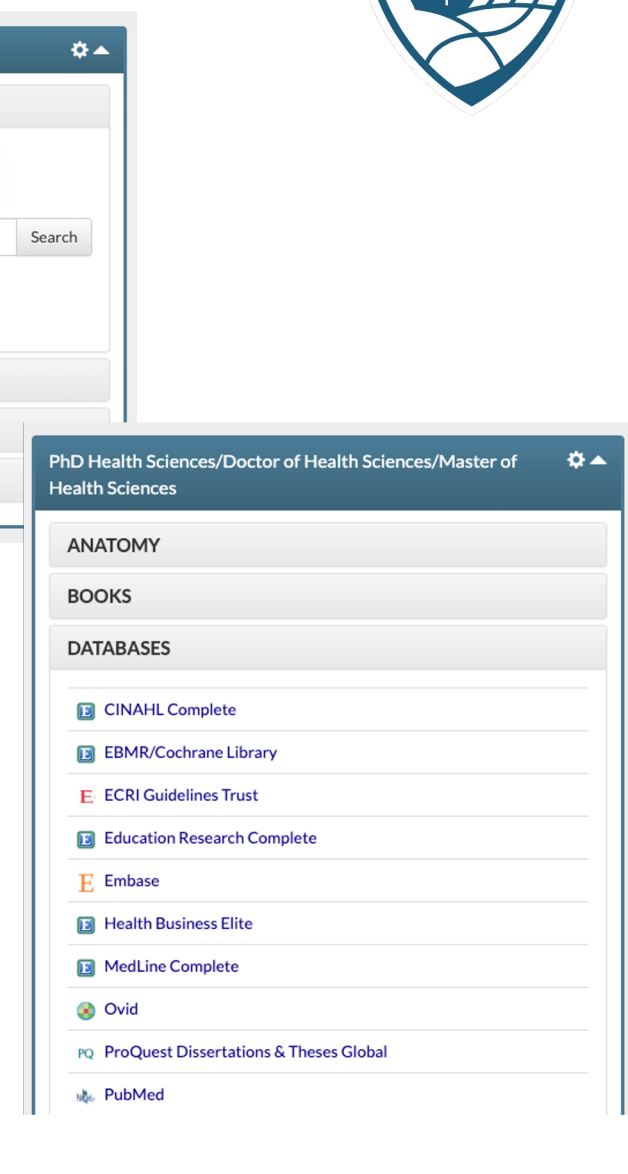

### EBSCO Discovery vs. WorldCat Discovery

EBSCO search around 85% of our collection, so if you want a broader search, EBSCO is a good search engine. You can also search WorldCat Discovery which searches 100% of our collection.

So why would you choose EBSCO over WorldCat? **Because** EBSCO is a better search engine than WorldCat. However, WorldCat does include our book collection,

both print and online. Caution, be sure you have your search limited to our collection and not Libraries **Worldwide** 

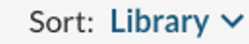

 $\vee$  Search Results Display

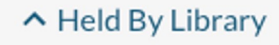

- Libraries Worldwide
- Rocky Mountain University of Health Professions

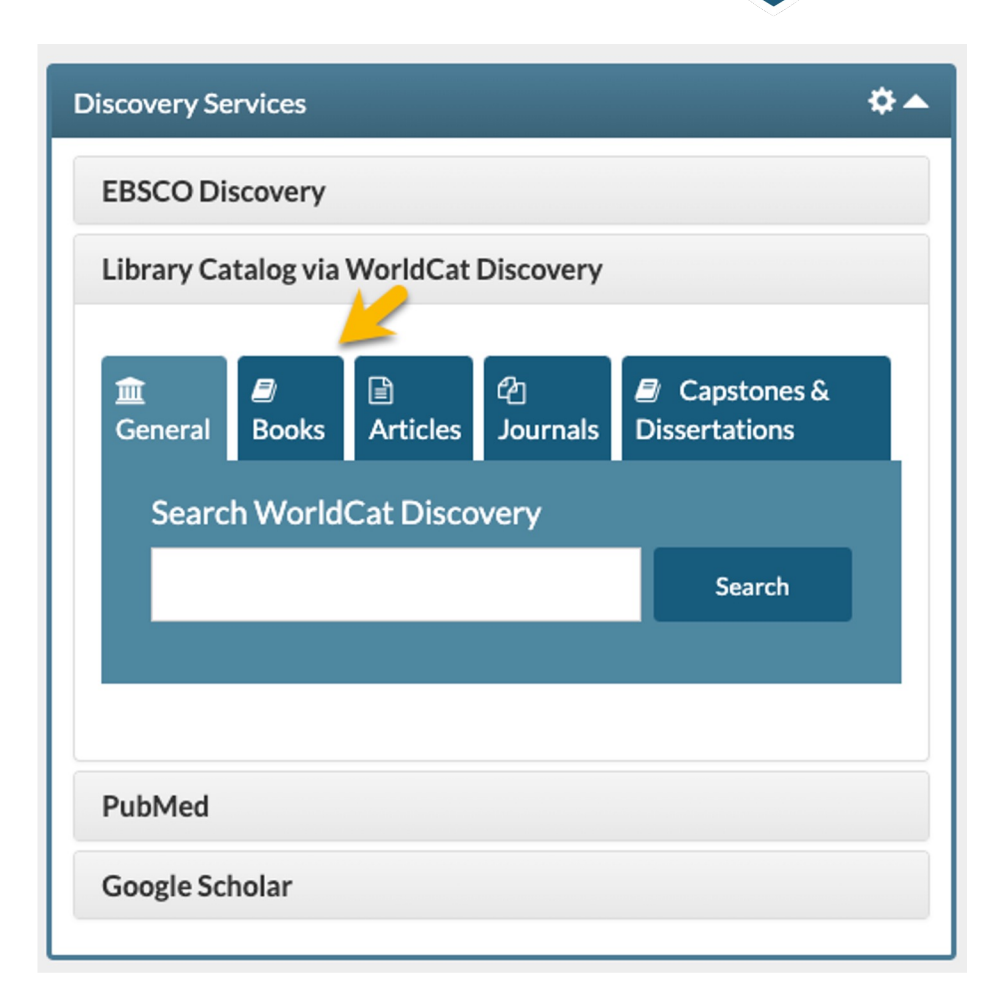

#### PubMed & Google Scholar

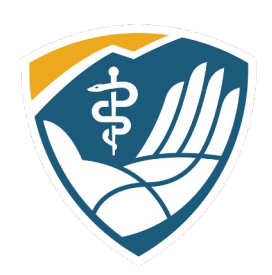

Under discovery services we also list PubMed and Google Scholar. You can enter a search from here or click on the icon to go there directly.

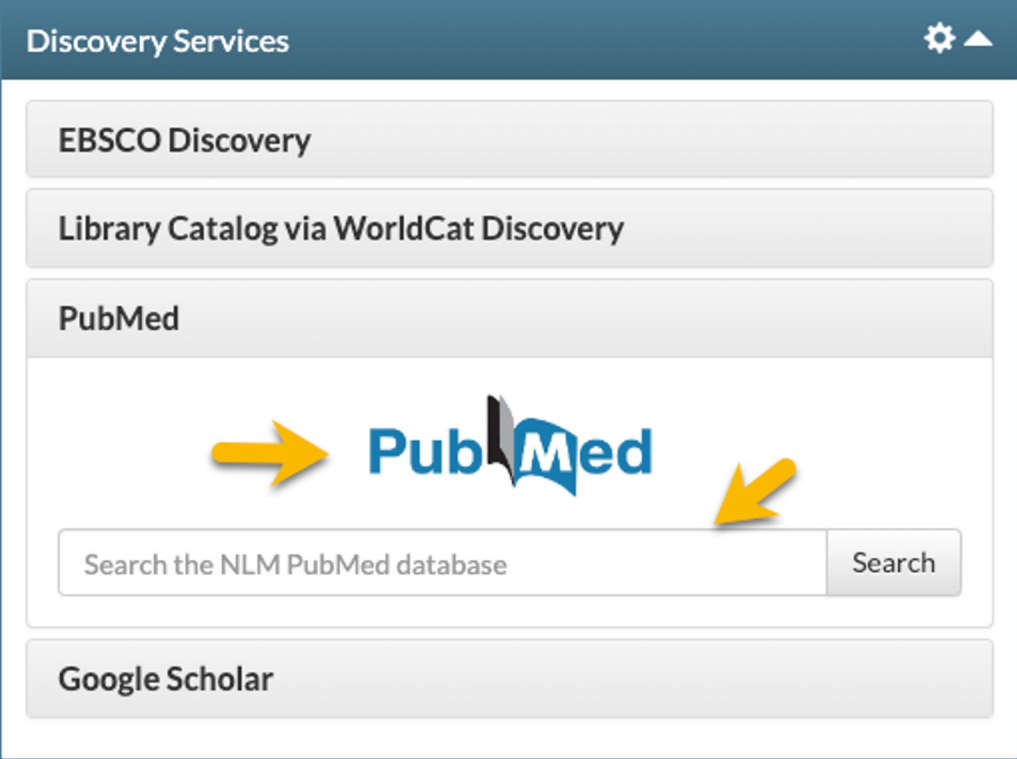

#### So Many Databases, Too Little Time

So, you have a research question. Where do you start? Here is how I (Karen Newmeyer) approach a question:

- 1. EBSCO Discovery is my first stop. It has good coverage and is a good search engine. (For more on creating a search, see my video/PowerPoint on Designing a Research Strategy.)
- 2. Depending on the topic, my second stop would be PubMed. Truly, it is the **best** of all search engines and has some great tools to limit your search and make it more specific. (Again, see my video/PowerPoint on Designing a Research Strategy.)
- 3. Be prepared to be shocked. My third stop would be Google Scholar, especially if you are dealing with educational and social science topics. There is an advanced search. Overall, it is really an awesome site.

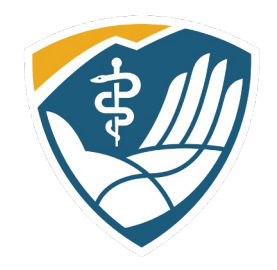

## Finding Full-Text: EBSCO

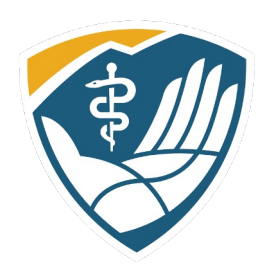

As you search our paid subscriptions, you will generally see two options. Either the PDF symbol is there or there is a link to request an item through interlibrary loan. ILLs take about 2-3 day but may be longer as we are waiting for other libraries to respond to our request.<br> **Exact Mitochondrial modulators in the treatment** of **bipolar depression**: a systematic review and meta-analysis

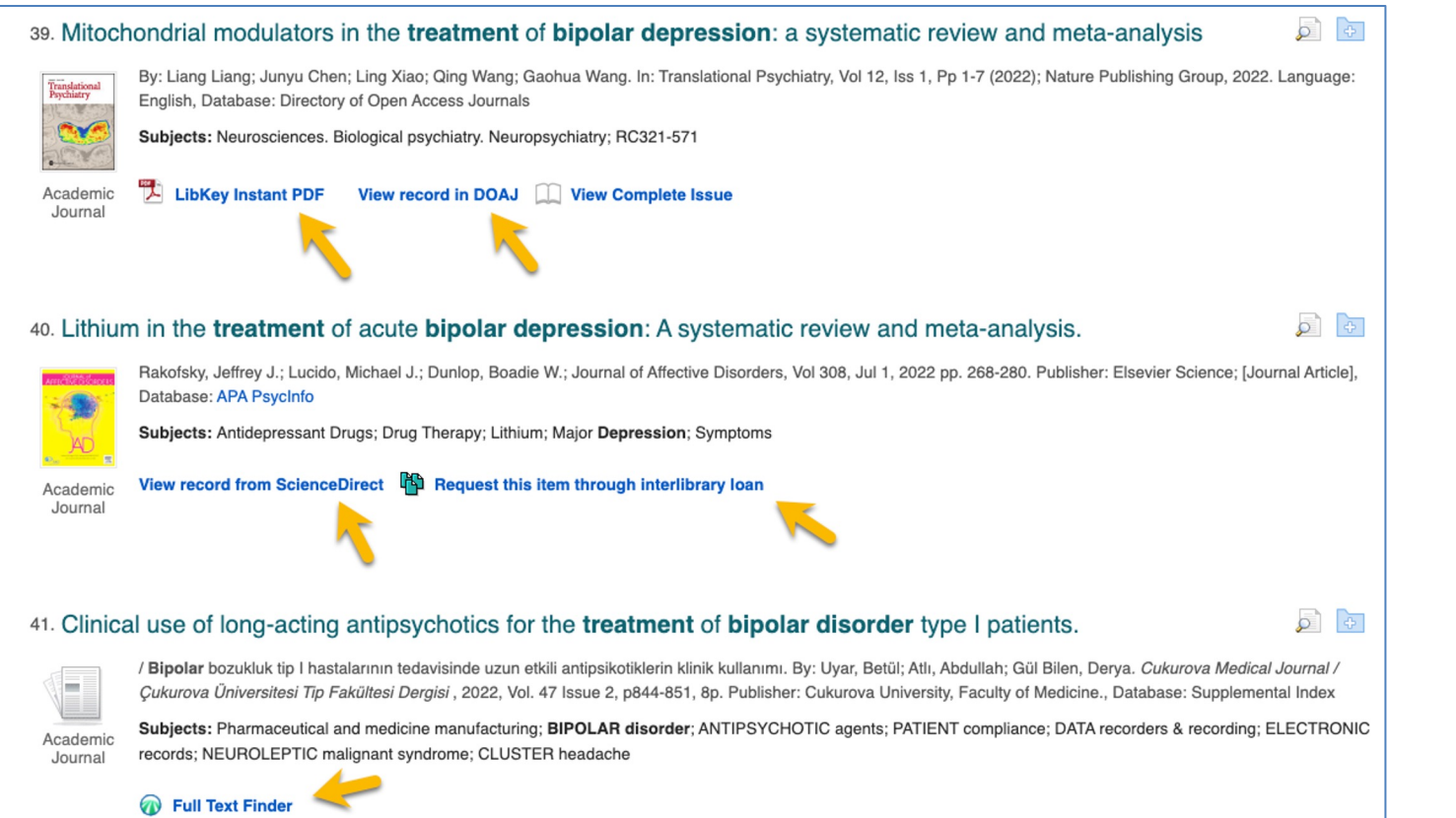

- 
- View Record in DOAJ— Yay!
- View record from Science Direct—Not so good. The publisher will often ask for payment. Don't do it!
- Request this item through Interlibrary loan—still good. Takes a bit longer so plan ahead
- Full Text Finder sometimes good. It provides links that *might* have the full-text.

# Finding Full-Text: PubMed and Google Scholar

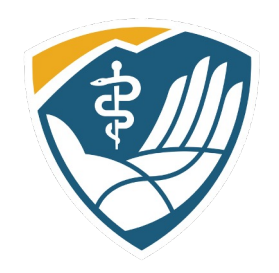

What if you are searching PubMed, Google Scholar, or find an article through some other source?

The Answer----LibKey Nomad!

This is a service we subscribe to that operates as an extension on your browser. It works with Chrome, Edge, Firefox, and Safari. If you are using the RMU branded Chrome browser, look in the upper right-hand corner of your screen. It is this green teardrop. It may be gray on your screen if it hasn't been activated. To activate, click on the teardrop and this box will appear. Search for Rocky Mountain University to activate.

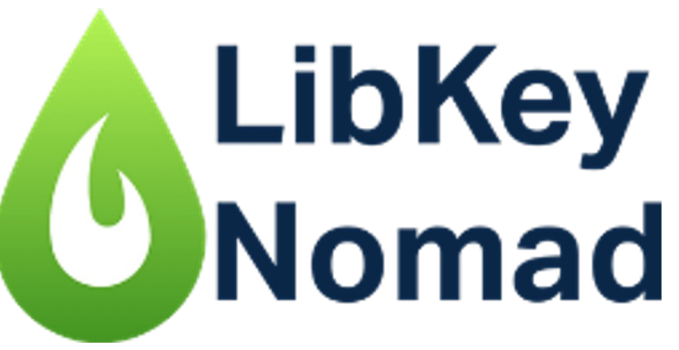

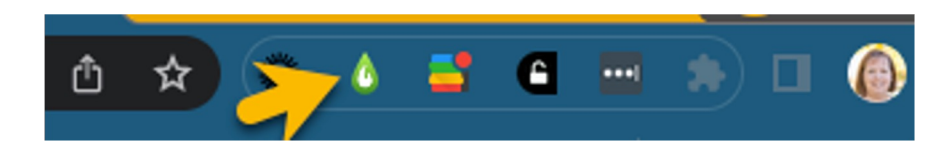

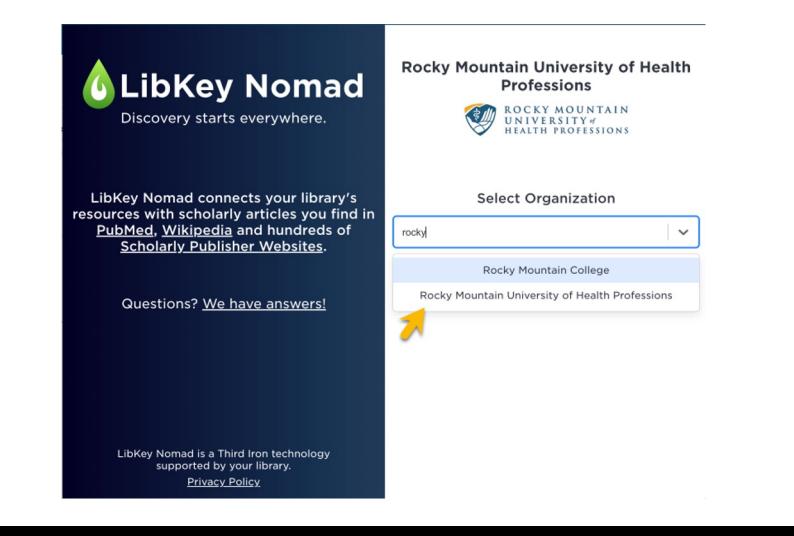

#### Installing LibKey Nomad

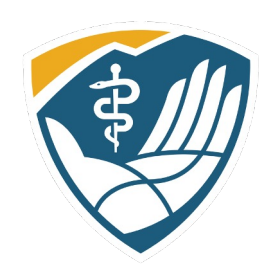

If it isn't on your browser, go to the appropriate "store" to download for

free.chrome web store Q libkey nomad  $\times$ Extensions <sup>①</sup> **Firefox Browser** ADD-ONS Extensions Themes More... v « Home  $\bigcirc$ Extensions LibKey Nomad **C** LibKey Nomad O  $\bigcirc$ Themes **Q** Featured **Discovery starts** One-click access to millions of scholarly articles. **LibKey Nomad** Ratings everywhere ★★★★★ 11 Productivity by Third Iron LLC وزار بالانتشار المستقلة التعليم

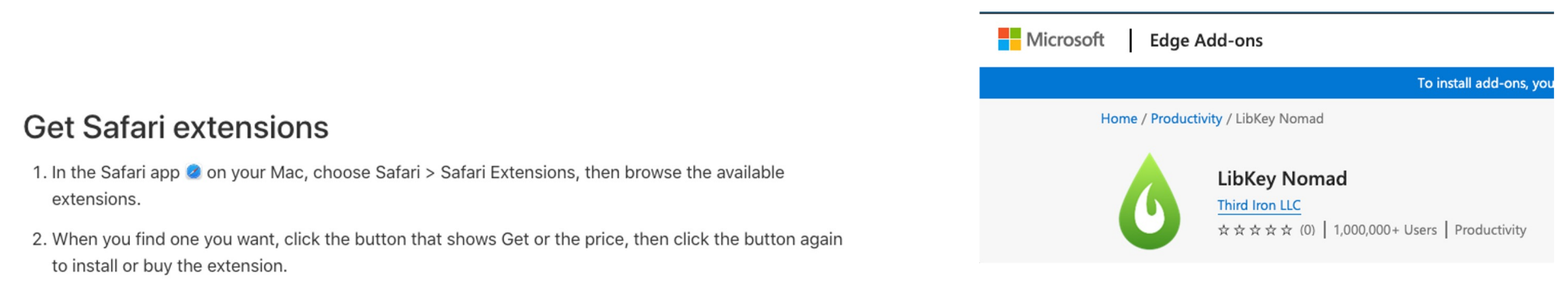

#### What does LibKey Nomad do???

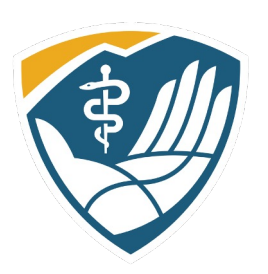

It follows you around wherever you go on the internet and will link you back to our paid full-text subscriptions. It works on PubMed, Wikipedia, and most publisher sites. If we don't have the full-text in our subscriptions, it will give you a link to request it through interlibrary loan.

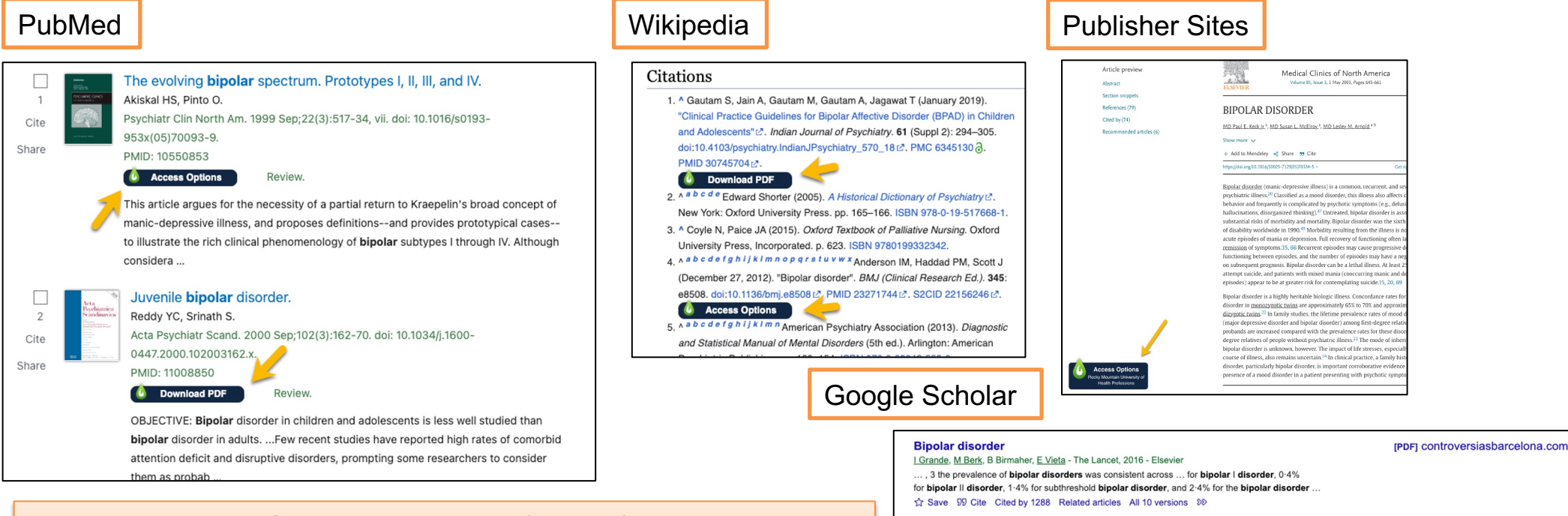

#### **Bipolar disorder**

B Müller-Oerlinghausen, A Berghöfer, M Bauer - The Lancet, 2002 - Elsevier . genes related to bipolar disorder. This difficulty in identifying specific genes might be partly due to an insufficient demarcation of **bipolar disorders** from **disorders** of the **bipolar** spectrum. Save 99 Cite Cited by 544 Related articles All 12 versions

FullText @ RMUoHP

To get the FullText@RMUoHP links on Google Scholar, go to your profile, top right of your screen, click and make sure your email is set to your rm.edu email.

#### Library Services

Note the Library Services offered in the LibLynx Gateway. Click there for:

- Our contact information
- Book a Librarian link
- Our new Chat feature—active during business hours
- Instructions for requesting item through Interlibrary Loan
- Instructions on downloading LibKey Normad (in case you haven't done it already.)
- Writing Resources, which includes the links to the Writing Center, AMA Manual of Style, and the Endnote download links
- And Additional Resources for information such as downloading RMU branded templates, link to the Bookstore, training videos, and more.

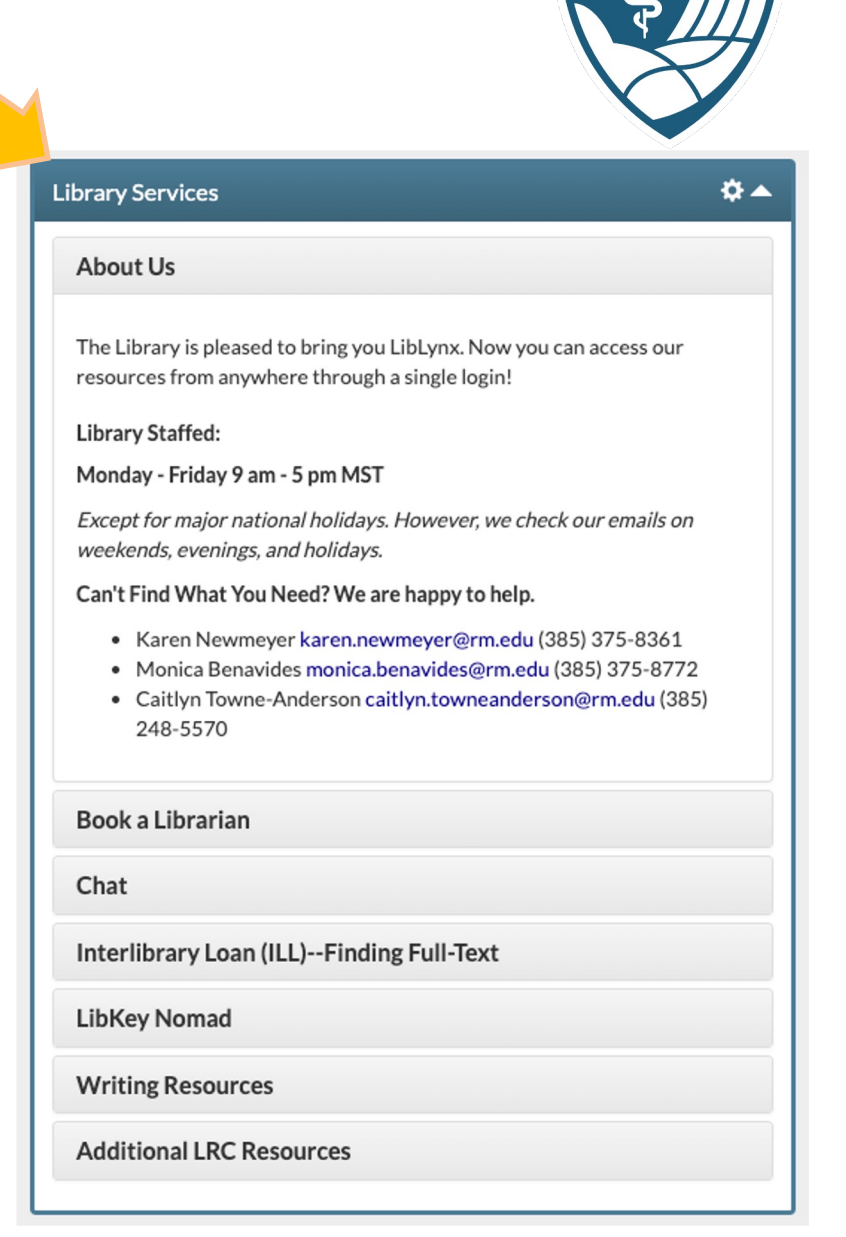

#### **EndNote**

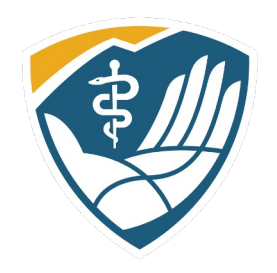

EndNote 20

**Citation Management Software** 

As mentioned, under the Writing Resources panel are links to the Endnote installers. EndNote is a citation manager where you can collect citations, organized, and import citations into your MS Word document in the citation format of your choosing. There are hundreds of citation managers, and you are free to use any of them, but we only support Endnote (because we are not superhuman).

If you are writing a capstone, scholarly project, or a dissertation, or any kind of major writing assignment, you **need** to use a citation manager. I would recommend getting started sooner rather than later. You don't want to be halfway through writing your paper and have to go back and load all your resources into a citation manager. Contact the librarians for more information about EndNote.

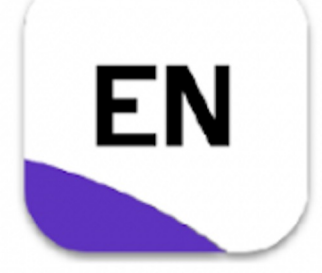

#### **UpToDate**

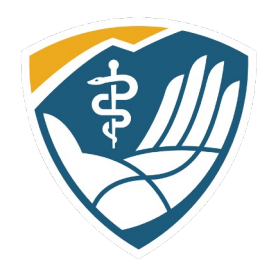

A quick word about UpToDate (point-of-care software). It has its own panel but will only show **if** you are in the PA, DMSc, or one of the Nursing programs.

The first time you login, it will prompt you to register. You **don't** have to register to search, **BUT**, if you want to use this on a mobile device, **yes**, you have to register. You will set up a username and password which will work on your mobile device for 90 days. You will get an email prompting you to renew, which is done by logging in through LibLynx.

Can you access UpToDate after graduation? **No**. Our contract with UpToDate is very specific and will not allow you to have access as alumni. Sorry.

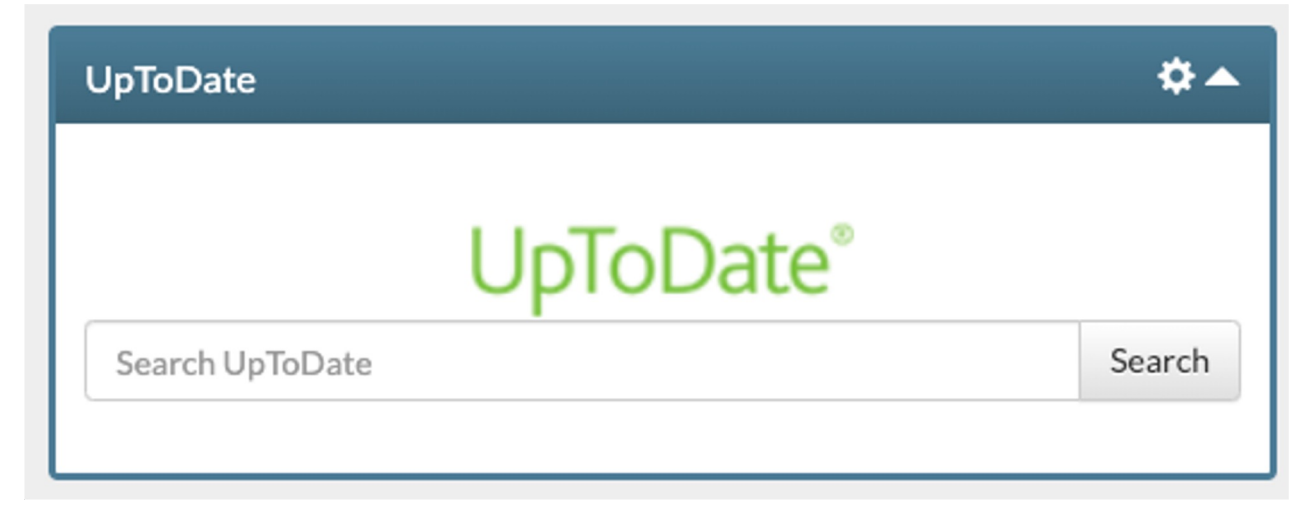

#### More Videos/PowerPoints

For more information about how to run a search in our databases, we have created more indepth videos/PowerPoints on formulating a research strategy, searching using PubMed and EBSCO, and finding Full-Text. They are included in this module and are also posted in LibLynx under Library Services>Additional LRC Resources>LRC Training

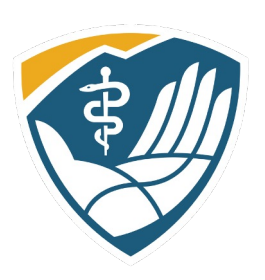

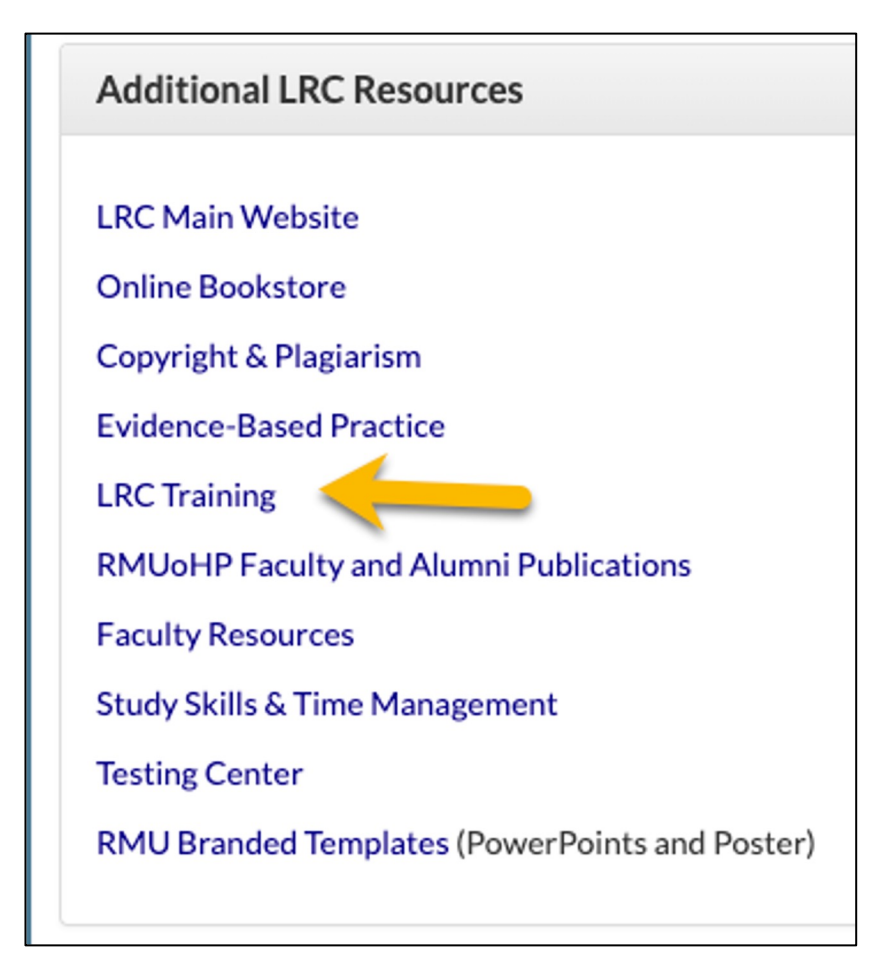

#### Review

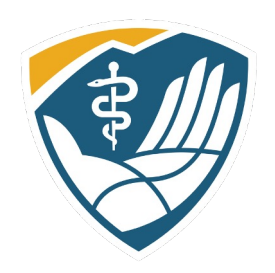

#### **In this PowerPoint, we covered:**

- How to navigate LibLynx (you should be able to customize your panels and find the resources you need)
- How to use a Discovery Service (you should be able to choose a database/Discovery Service (such as EBSCO) and execute a basic search)
- How to find Full-Text (Look for the PDF or request through Interlibrary Loan, and if you haven't downloaded LibKey Nomad, do it **NOW**. You will thank me later)
- Quick Intro to Citation Managers (Endnote)
- How to Contact your Librarians (In person, email, chat, Book a Librarian, or call.)

Please review this PowerPoint if any of these items are missing from your memory bank.

# Librarian Contact information

Karen Newmeyer karen.newmeyer@rm.edu 385-375-8361

**Monica Benavides** monica.benavides@rm.edu 385-375-8772

Caitlyn Towne Anderson caitlyn.towneanderson@rm.edu articlerequests@rm.edu

**Elizabeth** Doman

library@rm.edu

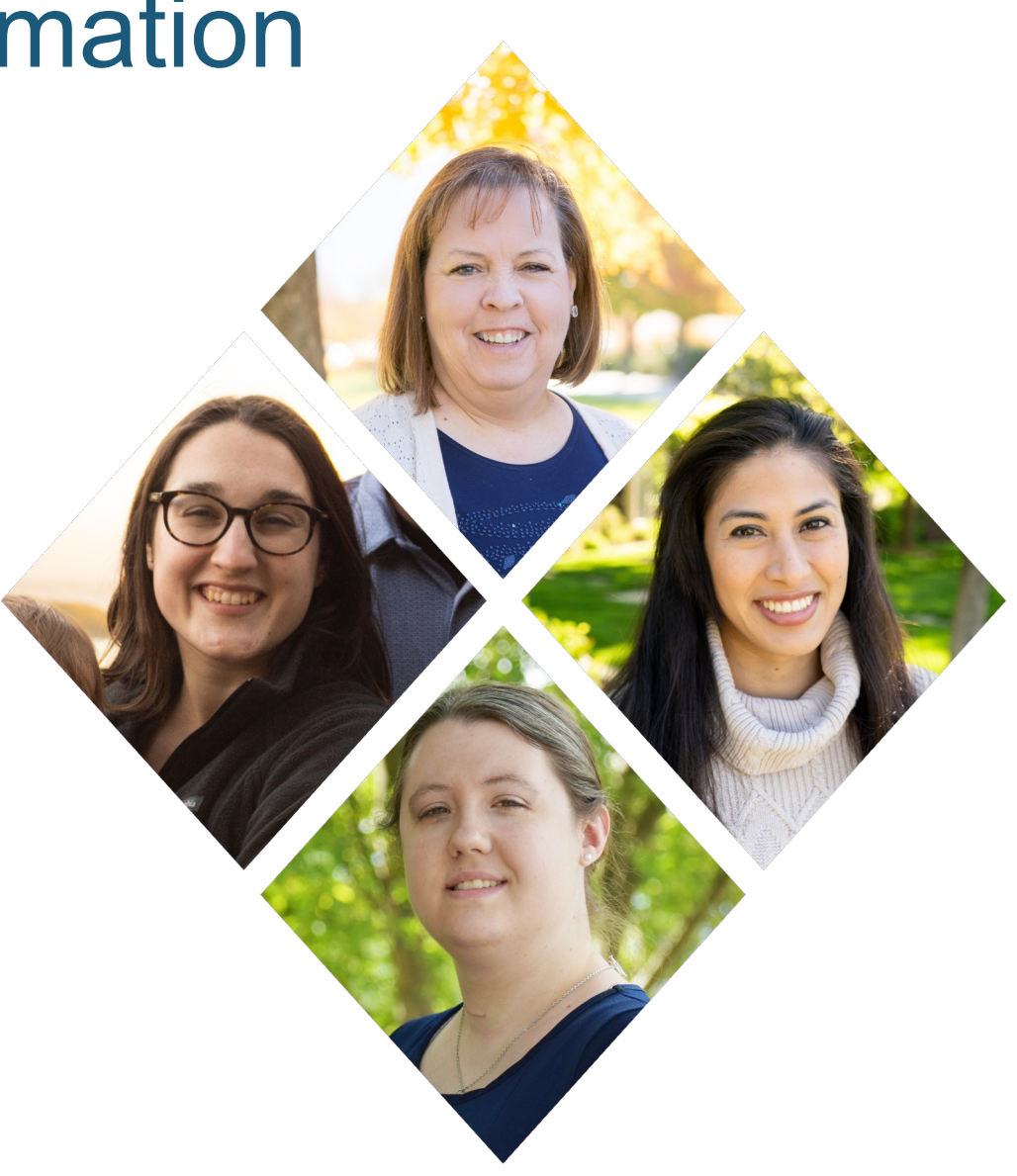

#### Up Next:

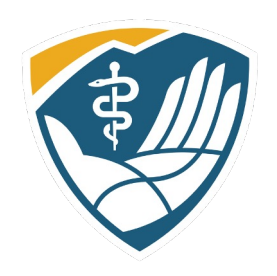

#### **You can do either the video or the PowerPoint:**

- Formulating a Research Question (PP)
- Part 1 Choose Your Search Engine (Video)
- Part 1B Developing a Research Strategy: PubMed (Video)
- Part 2 The Tinker Toy Method of Research (Video)
- Finding Full-Text (PP)
- Part 3 Finding Full-Text (Video)
- PubMed and Setting up your MyNCBI Account (PP)
- Module 3: Databases—Research Tools (Optional)